## **Comment imprimer une liste avec tous les chevaux en ma possession ?**

- **- Aller sur la fenêtre ci-dessous (pour y accéder, voir « Se connecter avec son numéro d'utilisateur et son mot de passe)**
- **- Cliquer sur « Personne »**

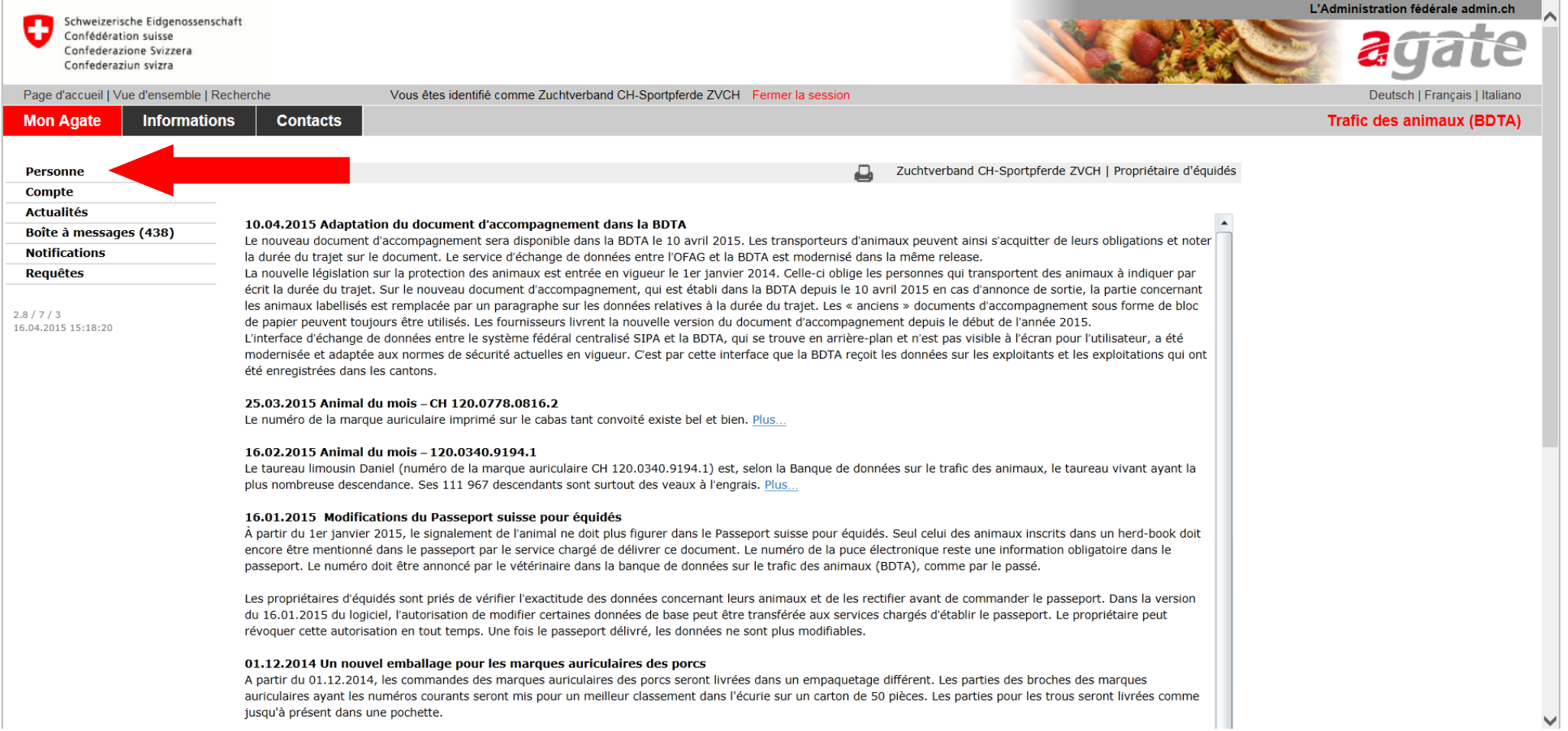

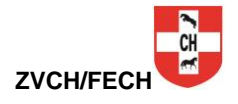

## **- Cliquer sur « Mes équidés »**

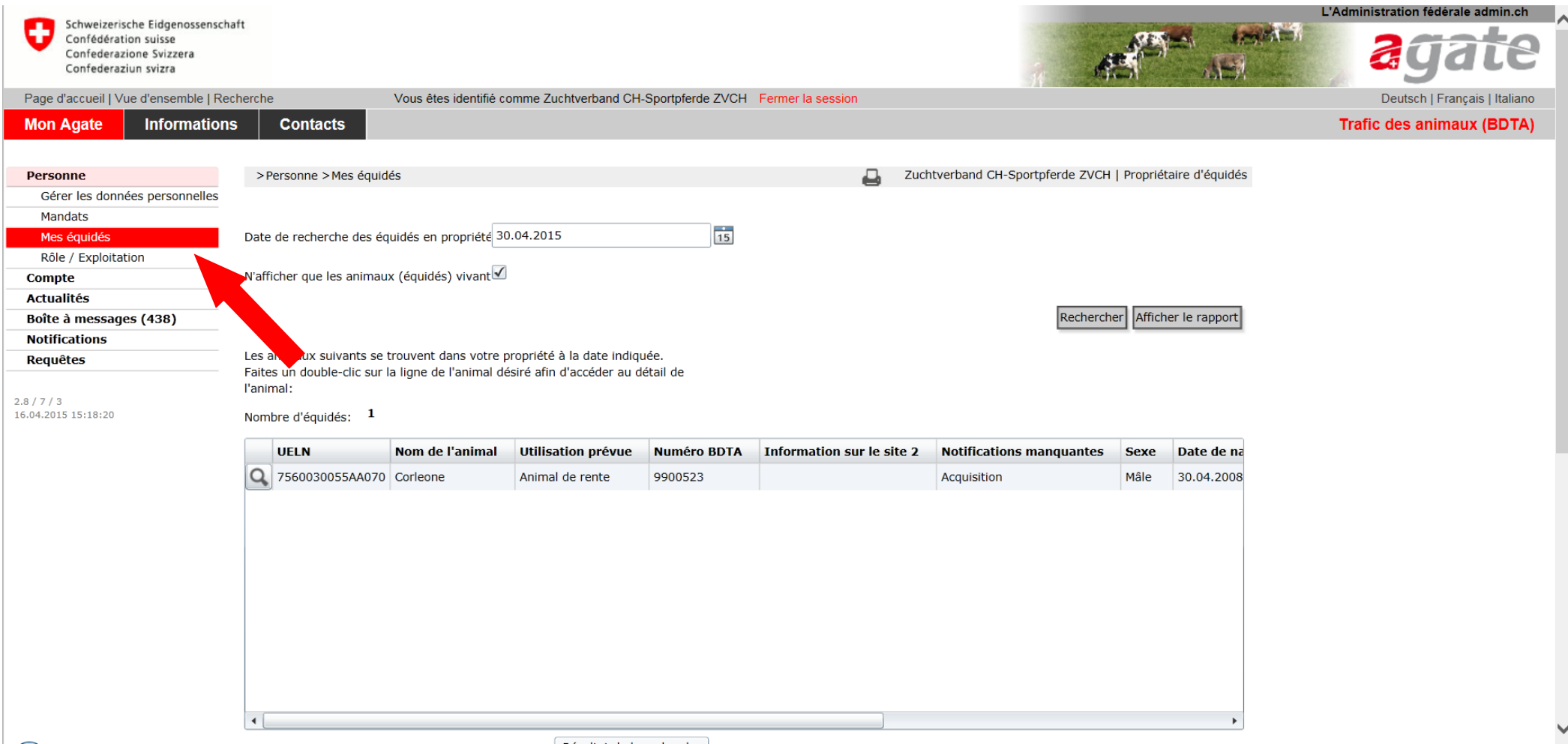

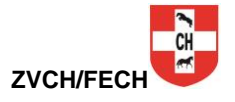

## **- La liste de vos chevaux s'affiche**

**- Vous pouvez l'imprimer en cliquant sur « Afficher le rapport »**

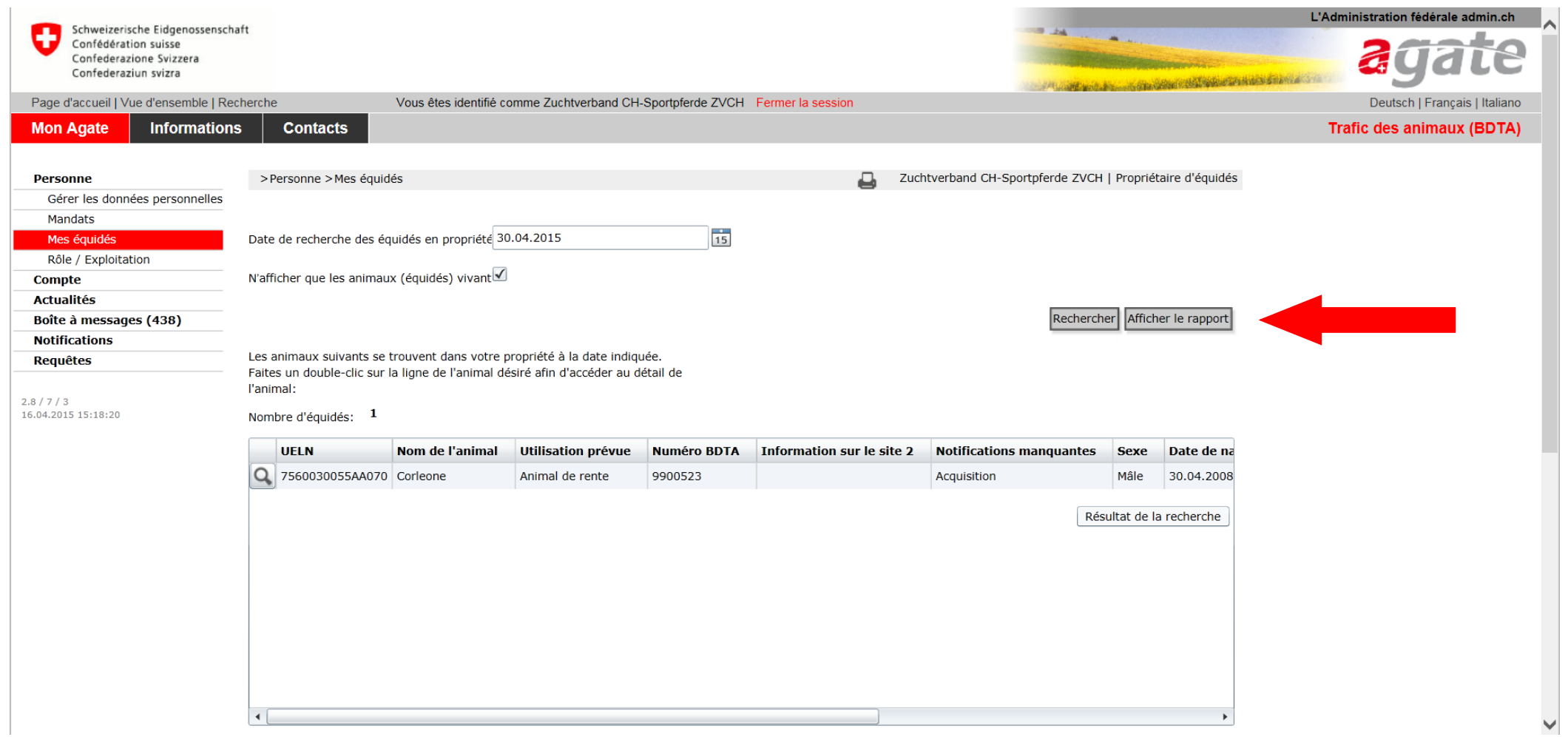

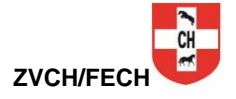

## **- Cliquer sur le dessin de l'imprimante pour imprimer votre liste**

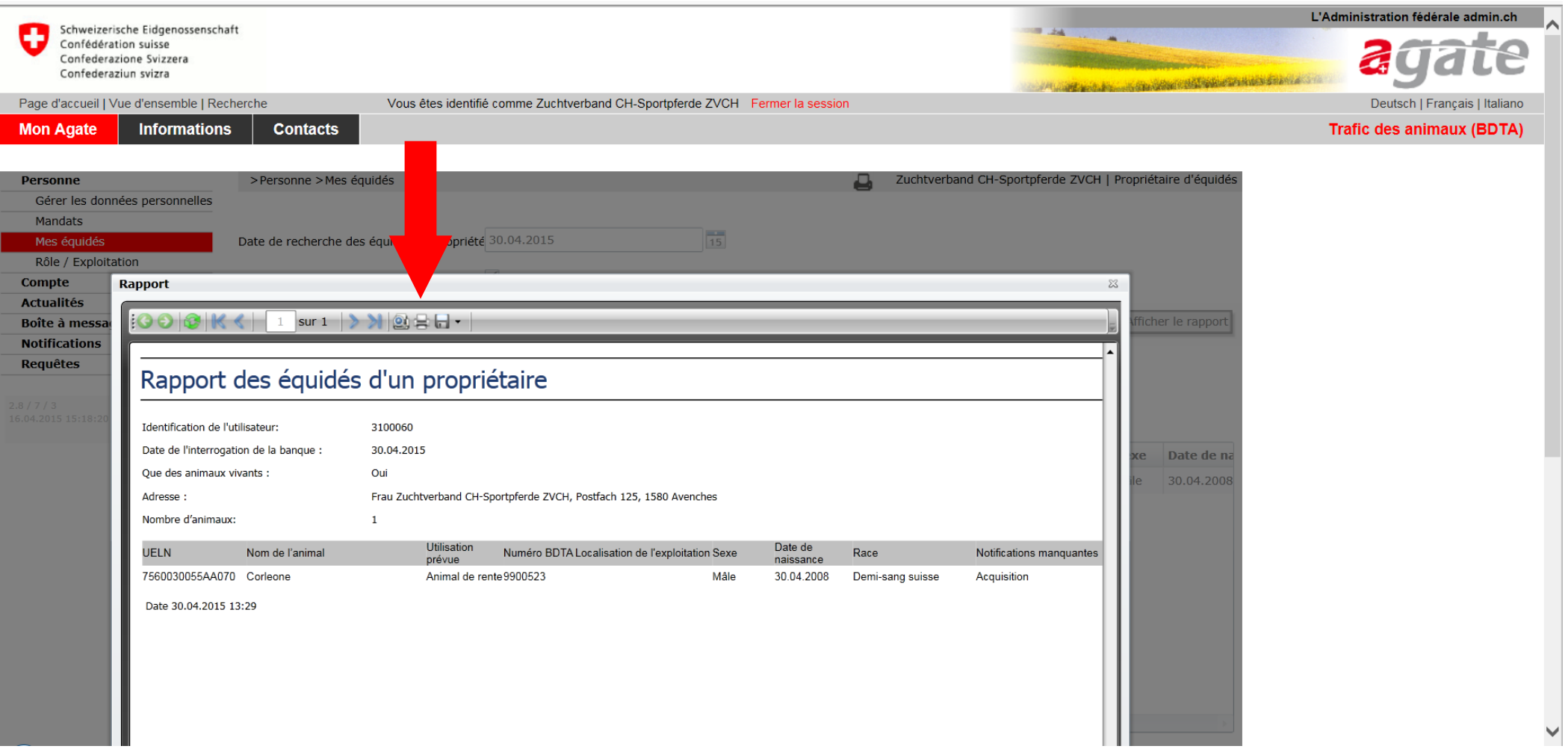

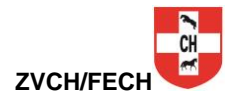